# DMT-CCN instrument droplet growth simulations manual

T. Raatikainen (tomi.raatikainen@eas.gatech.edu) and A. Nenes (athanasios.nenes@gatech.edu) January 18, 2012

## 1. Introduction

- Obtaining the latest version of the code, sample files and this manual
	- <http://nenes.eas.gatech.edu/CFSTGC>
- The purpose of the code
	- Simulate droplet growth while accounting for water vapor depletion effects (Lathem and Nenes, *Aerosol Sci. Technol.*, 45:604–615, 2011), changes in instrument operation parameters (e.g. pressure, temperature and supersaturation), and changes in dry aerosol properties (hygroscopicity and size distributions)
	- If observed and simulated droplet sizes are different, there may be additional kinetic limitations

# 2. Generating model input files

- Can use IGOR Pro function (Appendix A) or just save from Excel
- Data files (\*.ion)
	- The first row is a header line (free format)
	- Following rows contain the input data
		- 1: Scan index [instead of date and time]
		- 2: Total flow rate (L/min)
		- 3: Pressure (mbar)
		- 4: Supersaturation (%) [or column bottom temperature]
		- 5: Sheath-to-aerosol flow ratio

6-7: Inlet and column top temperature (K) [usually the same values] 8-11: Numbers of  $\kappa$  and  $\alpha_c$  values, and dry particle number and size bins 12->:  $\kappa$  and  $\alpha_c$  values, number concentrations (cm<sup>-3</sup> at instrument pressure and temperature) and dry sizes (nm)

## 3. Running the growth code

1) Copy input data file and the executable (and option-files) to same folder

- 2) Start the executable by double-clicking it (opens command prompt)
- 3) Give the name of the input file name when asked and press return

Executable Input file

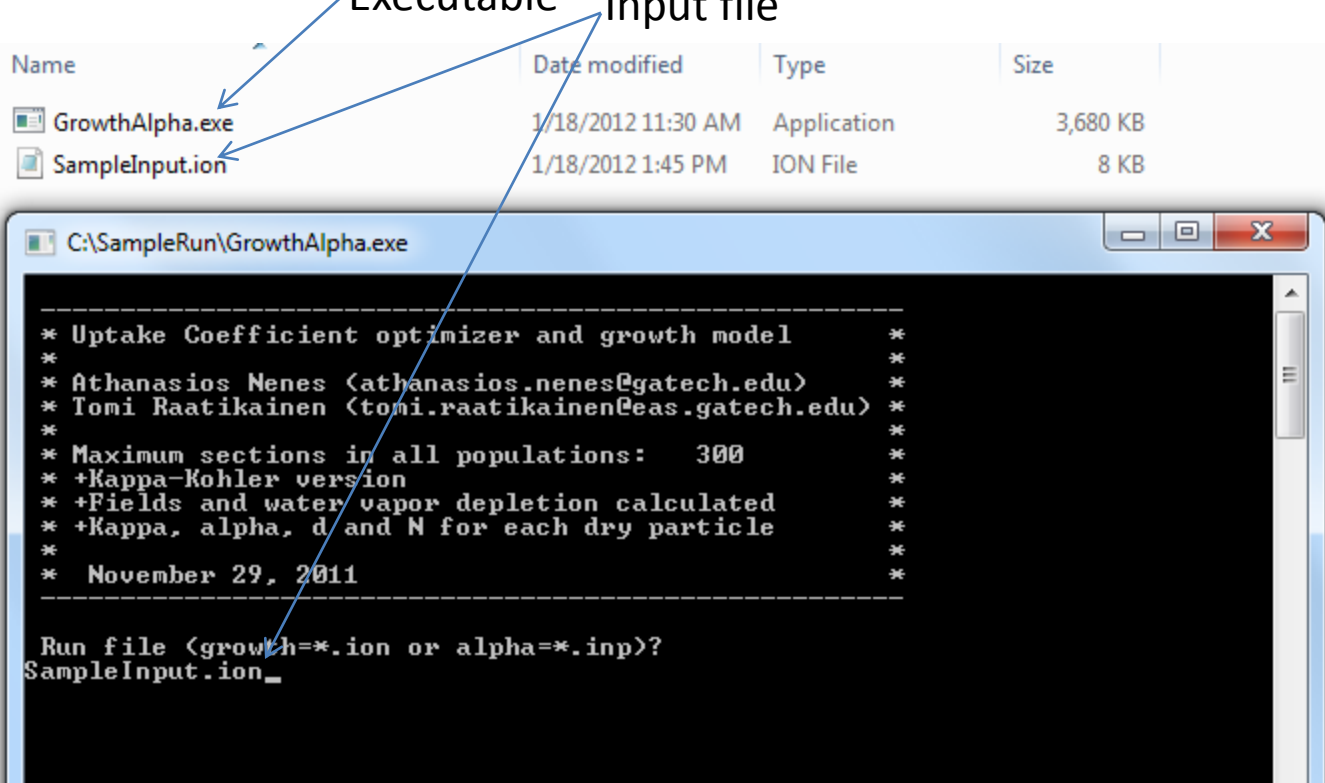

#### **… Running the growth code**

#### 4) Notice the initial information

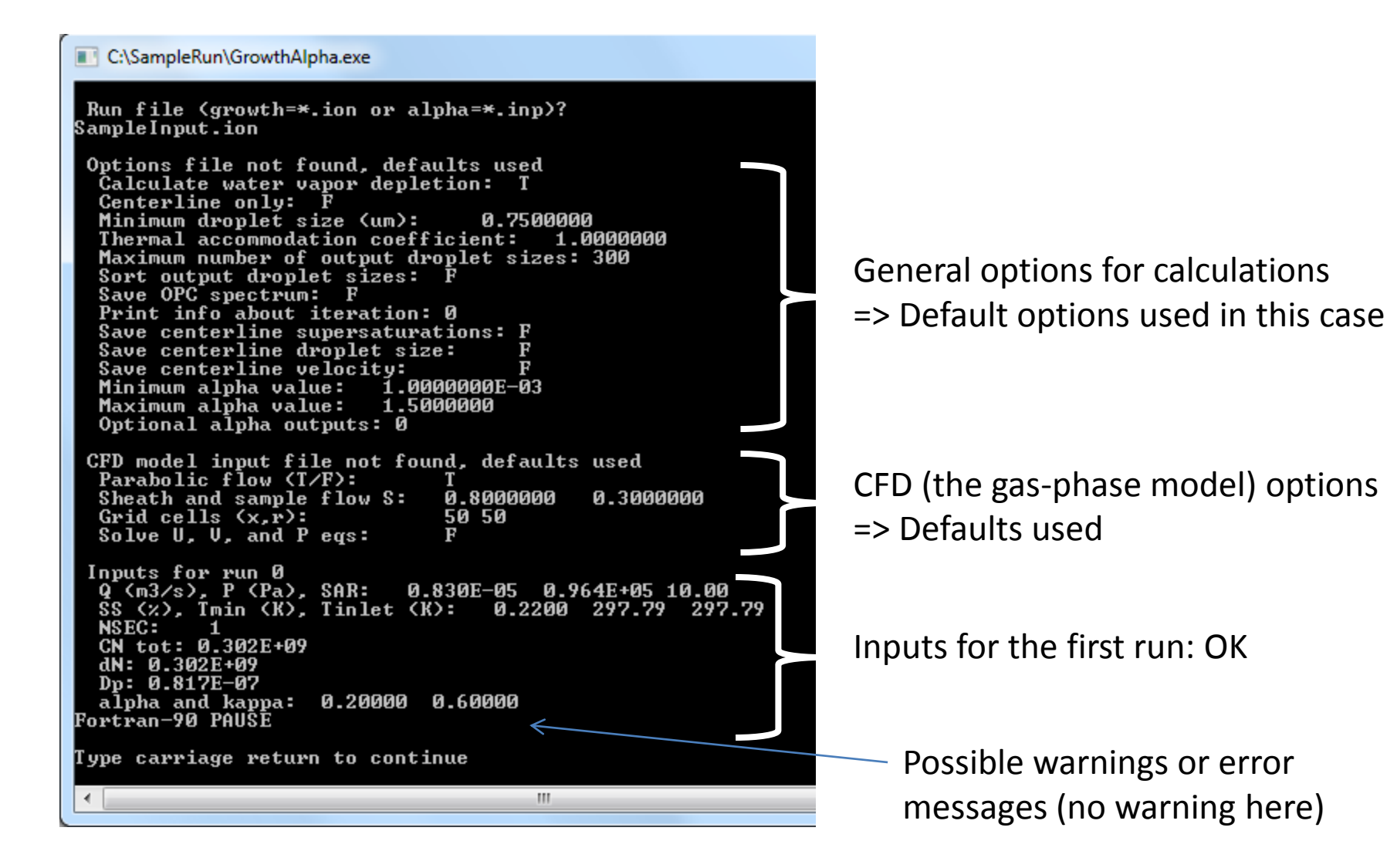

#### **… Running the growth code**

#### 5) Start simulations

C:\SampleRun\GrowthAlpha.exe  $dN: 0.302E + 09$  $Dp: 0.817E-07$ alpha and kappa: 0.20000 0.60000 Fortran-90 PAUŜE Type carriage return to continue Fortran-90 execution continues... Run  $(#, ID)$   $(C)$  $1.$ 0)] starting... ...completed, final CCNp & DAUGp: 0.302E+09  $0.121E - 05$  $2.7$ Run  $(H, ID)$   $(C)$ 1)] starting... ...completed, final CCNp & DAUGp: 0.360E+09 **0.159E-05** 2) 1 starting... Run  $(#, ID)$   $(C)$ 3, ...completed, final CCNp & DAUGp: 0.366E+09 0.187E-05 Run  $(#, ID)$   $(C)$ 4, 3)] starting... ...completed, final CCNp & DAUGp: 0.376E+09 0.207E-05 Run  $(#, ID)$   $(C)$ 5.  $4$ )] starting... ...completed, final CCNp & DAUGp: 0.342E+09  $0.222E - 05$ un (#,ID) [( 6, 5)] starting...<br>...completed, final CCNp & DAUGp: 0.332E+09 Run  $(#, ID)$   $K$ 0.235E-05 un (#,ID) [( 7, 6)] starting...<br>...completed, final CCNp & DAUGp: 0.305E+09  $7<sub>r</sub>$ Run  $(#, ID)$   $K$ **0.244E-05**  $7)$ ] starting... Run  $(#, ID)$   $(C)$ 8, ...completed, final CCNp & DAUGp: 0.364E+09 0.397E-05 Run  $(#, ID)$   $(C)$ 9. 8)] starting... ...completed, final CCNp & DAUGp: 0.355E+09 0.402E-05 Run  $(H, ID)$   $K$ 10,  $9$ )] starting...  $\overline{\phantom{0}}$ ш

Simulated CCN concentration (m-3) Simulated average droplet size (m)

### **… Running the growth code**

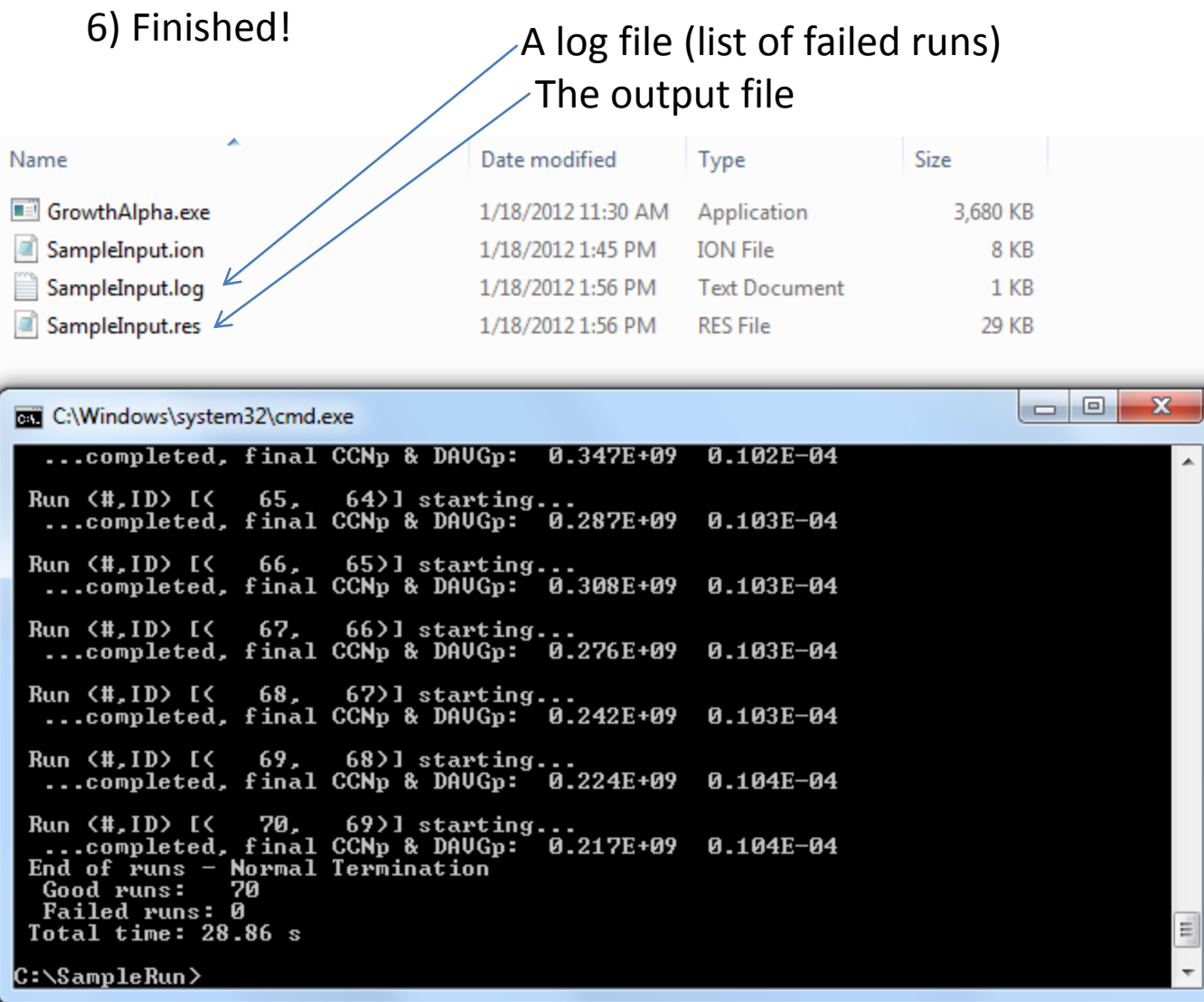

# 4. Model outputs (\*.res)

- Can be opened by an IGOR Pro function (Appendix B) or Excel
- Data files
	- The first row is a header line
	- Following rows contain the output data
		- 1: Scan index
		- 2: Input supersaturation (%) [or column bottom temperature (K)]
		- 3: Particle free maximum supersaturation
		- 4: Supersaturation after the water vapor depletion effects
		- 5: Column bottom temperature
		- 6: Column top temperature (input)
		- 7: Inlet temperature (input)
		- 8: Pressure (input)
		- 9: Flow rate (input)
		- 10: SAR (input)
		- 11: CCN concentration (cm<sup>-3</sup>)
		- 12: Average droplet size  $(\mu m)$
		- 13: Droplet size standard deviation  $(\mu m)$
		- 14: Number of output droplet size bins (n)
		- 15-(15+2\*n): Number of particles and droplet sizes
		- 16+2\*n: Number of averaged output size distribution bins
		- 17+2\*n-: Simulated CCN spectrum (cm-3)

### 5. Additional model options

- Two text files for model options
	- GrowthModelInputs.txt General settings
	- setting.inp Setting for the gas-phase model
- Default values used if an option file is not in the same folder as the executable

### **GrowthModelInputs.txt – General settings**

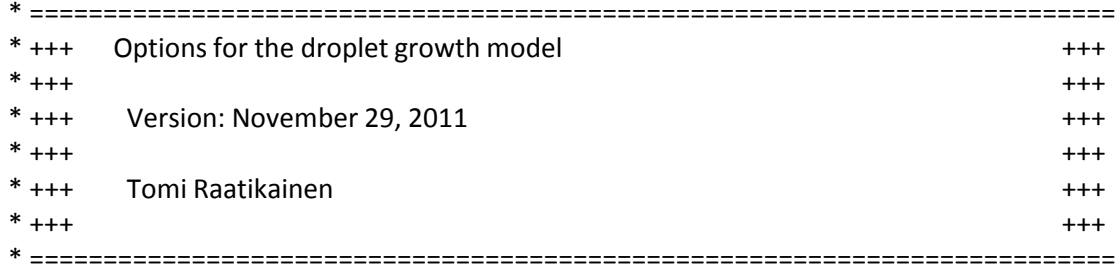

Comment line A brief explanation

\* \*

…

#### \* Common options

### Variable (uncomment to set active)

 $*$  +++++++++++++++

\* Water vapor depletion effects, i.e. supersaturation is decreased due to \* condensation of water vapor, can be calculated or ignored.

\* Default=TRUE (LOGICAL)

Disable/enable water vapor depletion calculations

\* \* Use only centerline or all available aerosol trajectories. All fields

- \* should be used when water vapor depletion effects are accounted for.
- \* Default=FALSE (LOGICAL)
- \*USECENT=TRUE

\*CALCDPL=FALSE

\*

\* Thermal accommodation coefficient: negative value means that it is set

\* equal to the mass accommodation coefficient. Otherwise, constant value

\* is used.

\* Default=1.0 (REAL)

- \*ALPHATK=-1.0
- \*
- \* Minimum droplet size in meters. Smaller droplets are not activated.
- \* Needed when calculating average droplet sizes. Do not set to zero!
- \* Default=0.75e-6 (REAL)
- \*OPCDCUT=1.0e-6

Should not be modified [faster calculations if only centerline aerosol growth is modeled]

Should not be modified [thermal accommodation coefficient set to unity]

Droplets smaller than this are ignored when calculating average droplet size

\*

\* Output options

\* ++++++++++++++

\* Maximum number of output droplet sizes (INTEGER). If possible, full size

\* distribution with (NJAER-1)\*NSEC points is saved. An empty array is a

\* possible output.

\* Default=300

\*MAXDOUT=500

\*

\* Sort output droplet size distributions (TRUE/FALSE) so that droplet

\* size is increasing. Otherwise, adjacent points are for aerosol

\* sections with different trajectories.

\* Default=FALSE

\*SORTDAQ=TRUE

\*

\* Save averaged OPC or any other specified spectrum (TRUE/FALSE). Should

\* use this is there are >> 1000 aerosol sections.

\* Default=FALSE

\*SAVEOPC=TRUE

\*

\* Read OPC bins from a text file. If no file name is given, default OPC \* bins (0.5-0.75, 0.75-1.0, 1.0-1.5, ... 9.5-10.0 um) are used.

\* Default=

\*OPCFILE=OPCbins.txt

\*

\* Print additional screen information about iteration

\* 0 No printing

\* 1 Print input values for each iteration

\* 2 Print inputs and calculated numbers from each iteration \* Default=0 (INTEGER)

\*OPTPRNT=2

\*

Maximum number of output droplet size data. The total number is (number of different dry particles) x (number of aerosol grid cells); nothing saved if MAXDOUT is smaller than this.

Sort that droplet size data (not recommended)

Save averaged droplet size spectrum (should select this if not saving the full resolution droplet size distribution data)

Size bins for the averaged spectrum

Mainly for debugging purposes

\* Save centerline supersaturation values to a text file

- \* Default=FALSE (LOGICAL)
- \*SAVESSC=TRUE
- \*
- \* Save centerline droplet size to a text file
- \* Default=FALSE (LOGICAL)
- \*SAVEDPC=TRUE
- \*
- \* Save centerline velocity to a text file
- \* Default=FALSE (LOGICAL)
- \*SAVEUVC=TRUE
- \*
- \*
- \* Alpha calculations only
- \* +++++++++++++++++++++++
- \* Range of possible alpha values
- \* Default=0.001-1.5 (REAL)
- \*ALPHAMN=0.01
- \*ALPHAMX=1.5
- \*
- \* Save details from alpha iteration to an external text file
- \* 0 No saving
- 1 Save
- \* Default=0 (INTEGER)
- \*OPTDATA=1
- \*

\* ==========================================================================

Can save centerline supersaturations, droplet sizes (single dry particle  $\kappa$ ,  $\alpha_c$  and size) or axial flow velocities to text files. Axial distance from the aerosol inlet is the first line in each output file. The first row contains scan indexes.

#### Not used in the droplet growth calculations

Not used in the droplet growth calculations

### **setting.inp – Settings for the gas-phase model** Default values

\* \* ==[ PARAMETERS FOR DMT CCN COUNTER SIMULATOR - UNITS IN SI ]== \* ===[ INLET PARAMETRES ]================================================= Parabolic inlet velocity profile [UPARAB] .TRUE.  $\leftarrow$ Sheath, Aerosol inlet RH (0-1 scale) [RHINS, RHINA]  $0.8, 0.3$   $\leq$ ===[ GRID PARAMETERS ]================================================== Number of cells in X-direction, Y-direction [NI, NJ] 50, 50  $\leq$ ===[ DEPENDENT VARIABLES ]============================================== Solve for U, V, P equations ? .false. Solve for T, C equations ? .true., .true. ===[ TERMINATION CRITERIA FOR ITERATIONS ]============================== Maximum number of iterations per time step [MAXIT] 5000 Maximum acceptable value of residuals [SORMAX] 1e-7 ===[ UNDER-RELAXATION ]================================================= Under-relaxation factor for U, P equation [URFU, URFP] 0.7, 0.1 Under-relaxation factor for T, C equation [URFT, URFC] 1.0, 1.0 ===[ EQUATION SOLVER SELECTION ]======================================== Solver selection for U, V, P equation [ISLVU, ISLVP] 1, 1 Solver selection for T, C equation [ISLVT, ISLVC] 2, 2 ===[ INPUT-OUTPUT PARAMETERS ]========================================== Exit S is average over last (%) of chamber (0=exit point only) [SOAVGP] 0 Shouldn't be changed for constant velocity calculations Shouldn't be changed for constant velocity calculations Best-guess relative humidity values; usually these values are good enough Can be e.g. 100 x 100, but then calculations are slower

### **Appendix A: Generating input files (\*.ion) using the IGOR Pro function**

- 1) Load data waves to an IGOR Pro experiment
	- Instrument settings (pressure, supersaturation, flows, temperature,…)
	- Dry particle properties (dry size and hygroscopicity)
- 2) Generate missing waves and perform unit conversions when needed
	- Eg. wave *Scan\_ID=p*
- 3) Open procedure file "DropletGrowthKinetics.ipf"
- 4) Edit function output\_model\_data(opt,run\_list,flag\_name)
	- When needed, redefine the declared waves (Q\_wave, P\_wave, SS\_wave, , SAR wave, ...)
	- Or give values for numerical variables (Q\_val, P\_val,...)
- 5) Execute

output\_model\_data(Q,"","")

6) Save model input data

```
it (opt==0)// Sample calibarion experiment
    // 1) Scan ID wave
    wave Scan ID
    // 2) Instrument settings as P, Q, SS, SAR, Tcool and dTinlet waves
                    // This wave exists, so this commad is not really needed (L/min)
    wave Q wave
    wave P wave
                    || -II- (mbar)
    wave SS wave=SS cal // The example supersaturation wave is called SS cal (%)
    wave SAR wave=SAR // ... also the SAR wave is just called SAR
    wave Tinlet_wave=T_TEC1 // Inlet and column top temperatures should be equal (K)
    wave Tcool wave=T TEC1 // (K)
    // 3) Kappa and alpha: possible to use default values
    kappa val=0.6 // Constant kappa for the calibration experiments
    alpha val=0.2 // -||- alpha -||-
    // 4) Dry size distribution
                                  // Here CCN concentration is used as is, but this could a
    wave dN wave=CCN conc.
    wave dp wave=DMA Diameter // Scanning mobility, so dry size is varying
else
    print "Wrong option?"
    return 0
endif
П
```
### **Appendix B: Loading model inputs by the IGOR Pro function**

1) Load the output text file (\*.res) by executing *load\_res\_file(0,0)*

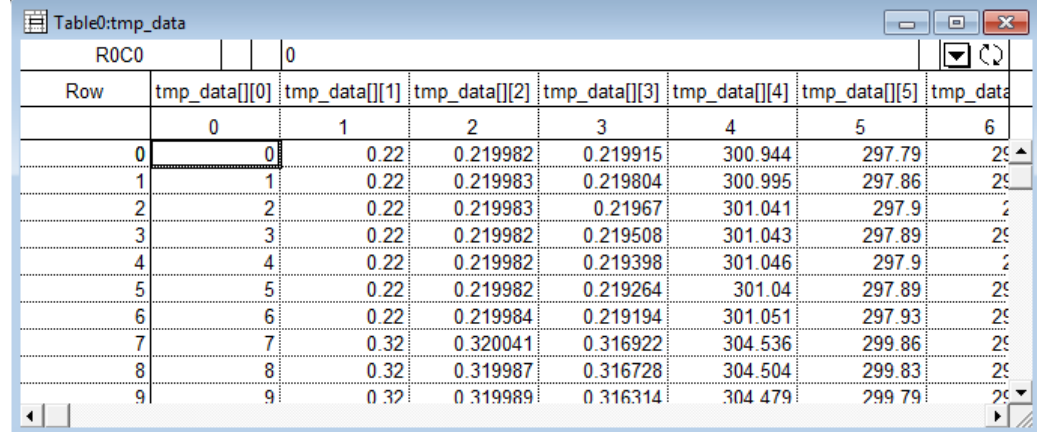

2) Convert the matrix wave to vector and matrix waves by executing *res2wave\_growth(1,"","",0)*

 $3)$ 

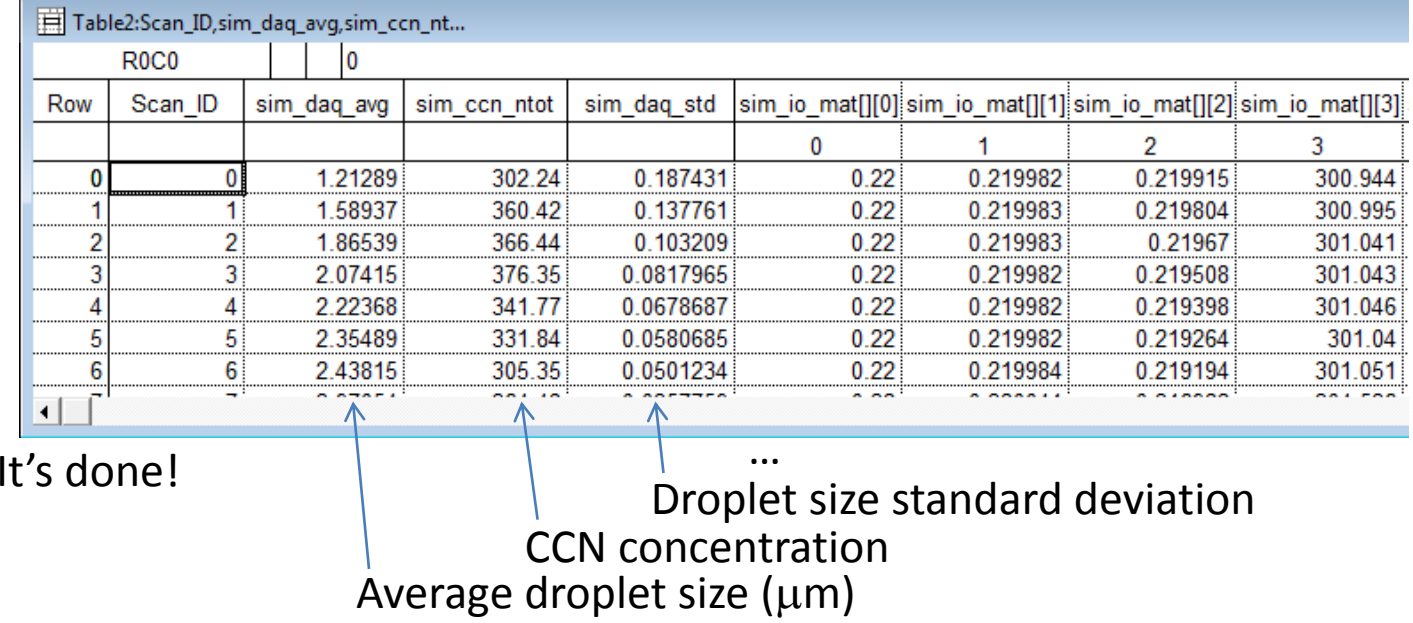